### **Пошаговая инструкция по подаче заявления о распоряжении средствами материнского (семейного) капитала на ежемесячную выплату до достижения ребенком возраста 3-х лет на портале ЕПГУ**

Подать заявление о распоряжении средствами материнского (семейного) капитала на ежемесячную выплату можно в Личном кабинете на сайте Единых государственных услуг [https://www.gosuslugi.ru/](https://sfr.gov.ru/).

На каждого ребенка, на которого назначается выплата, заполняется отдельное заявление!

1. В разделе «Семья» выбрать услугу «Распоряжение материнским капиталом»

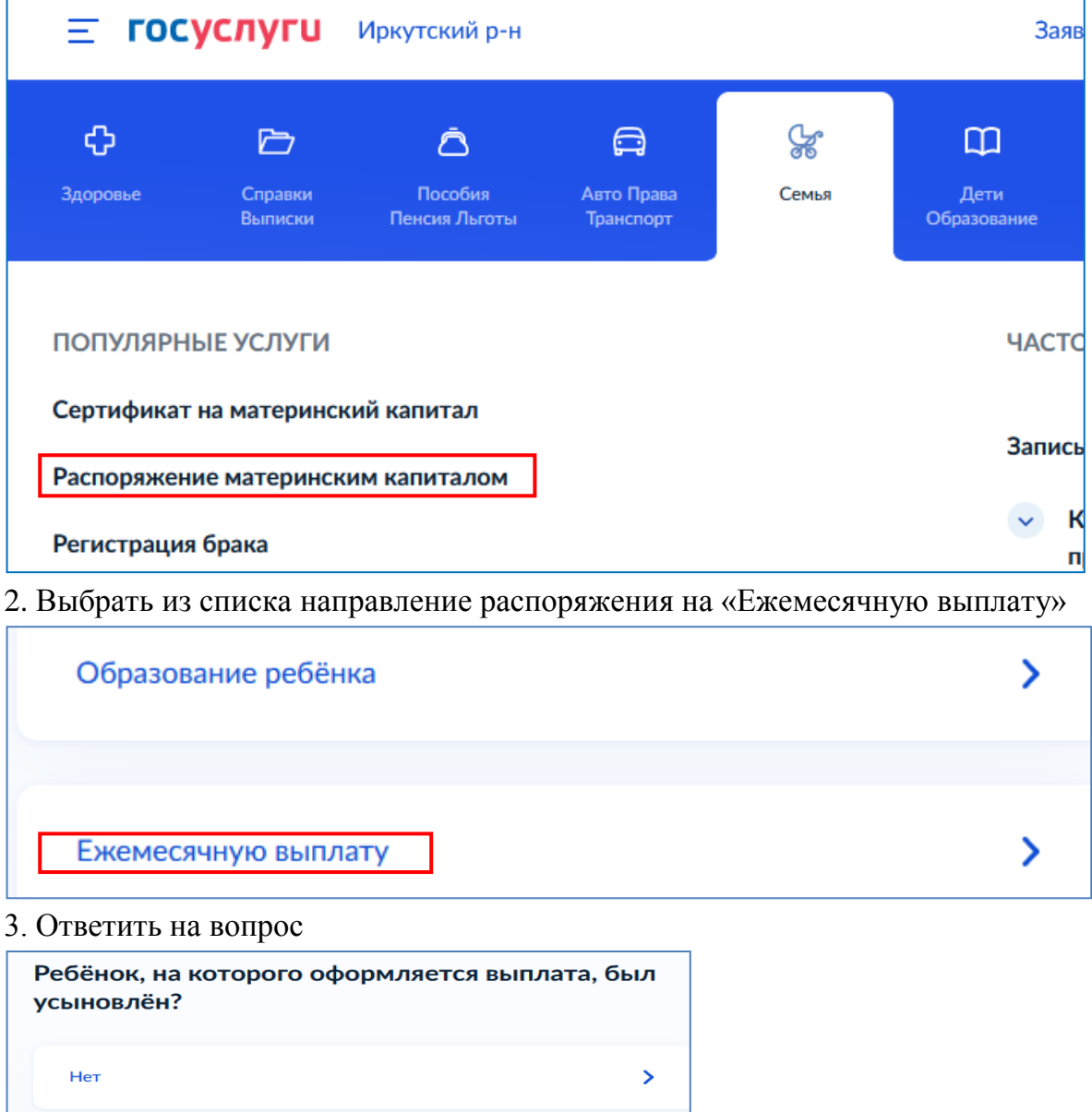

 $\mathbf{r}$ 

4. Перейти к заполнению заявления

Дa

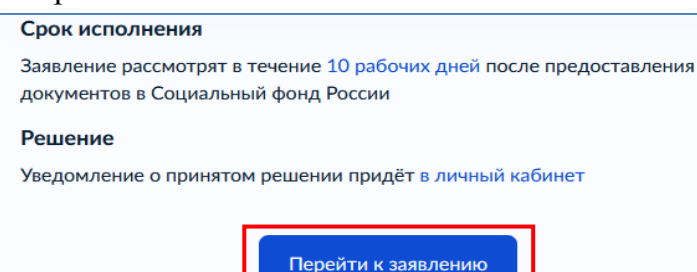

# 5. Указать способ обращения

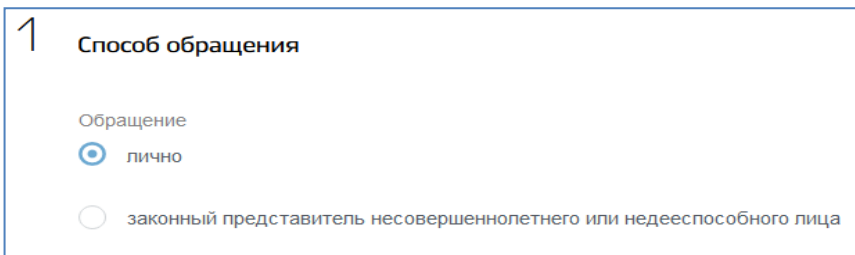

6. Заполнить данные о заявителе. Указать принадлежность к гражданству

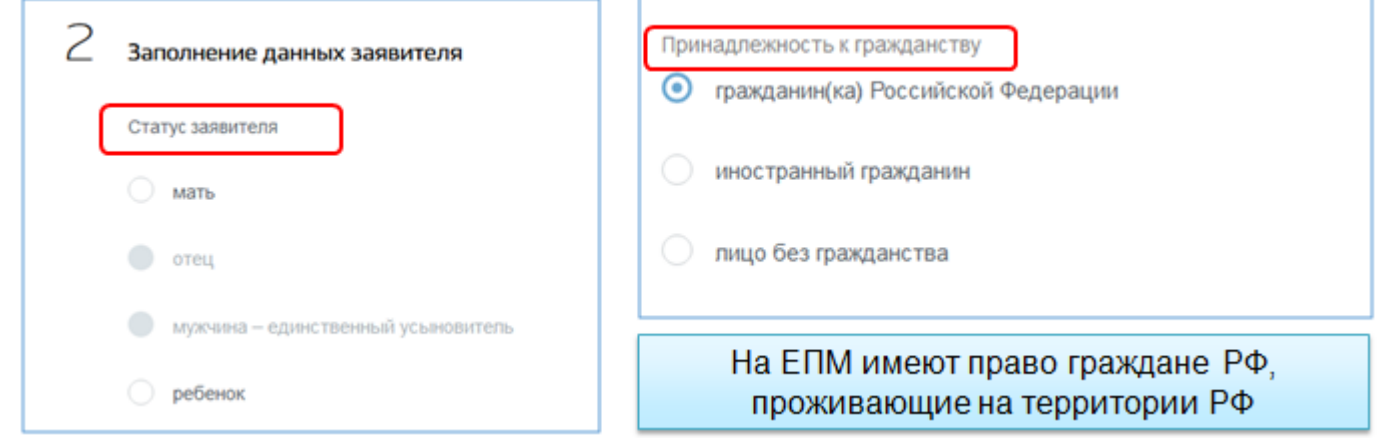

7. Проверить актуальность данных документа, удостоверяющего личность. В случае расхождений внести изменения

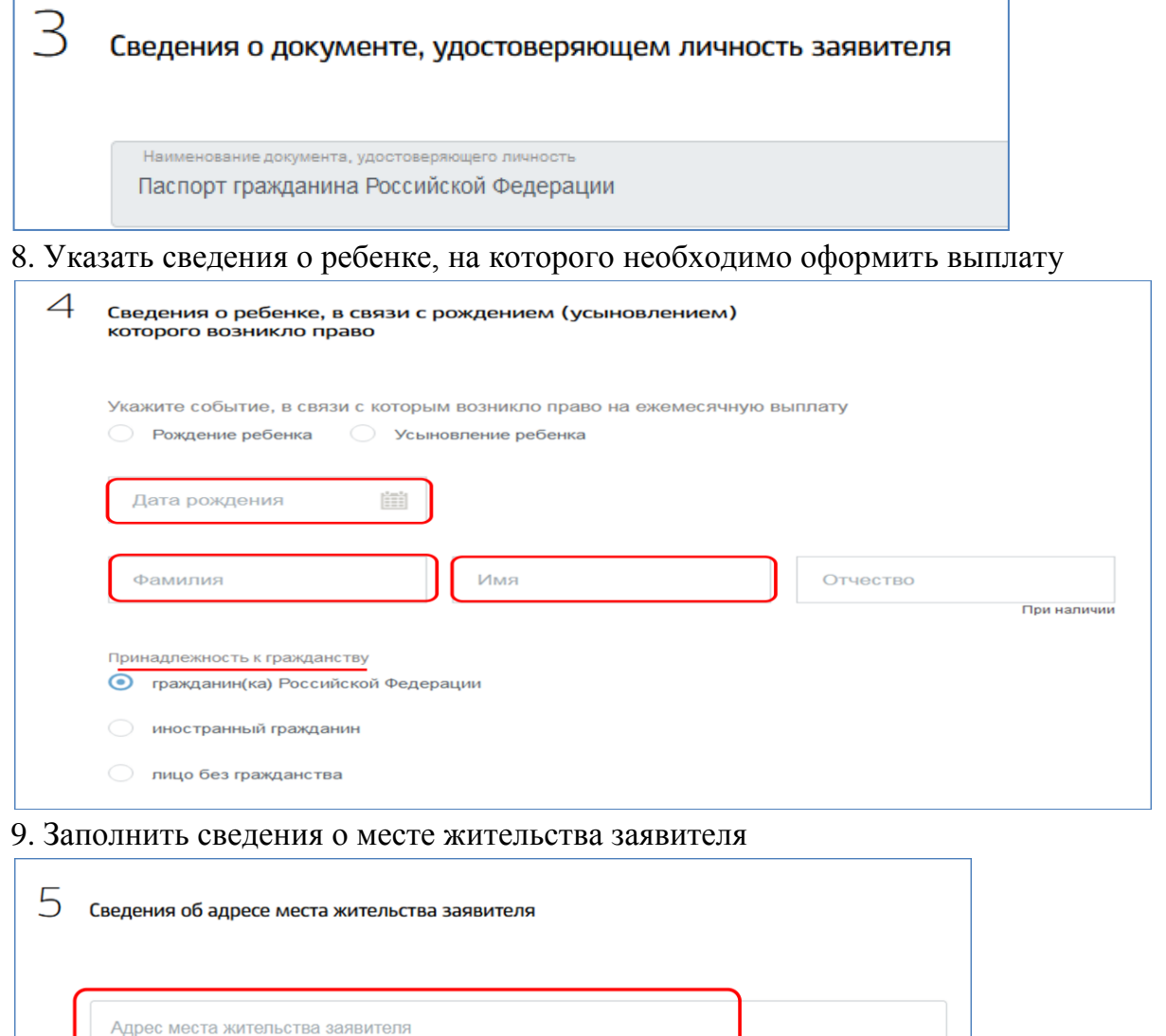

#### 10. Ответить на вопросы о дополнительных сведениях

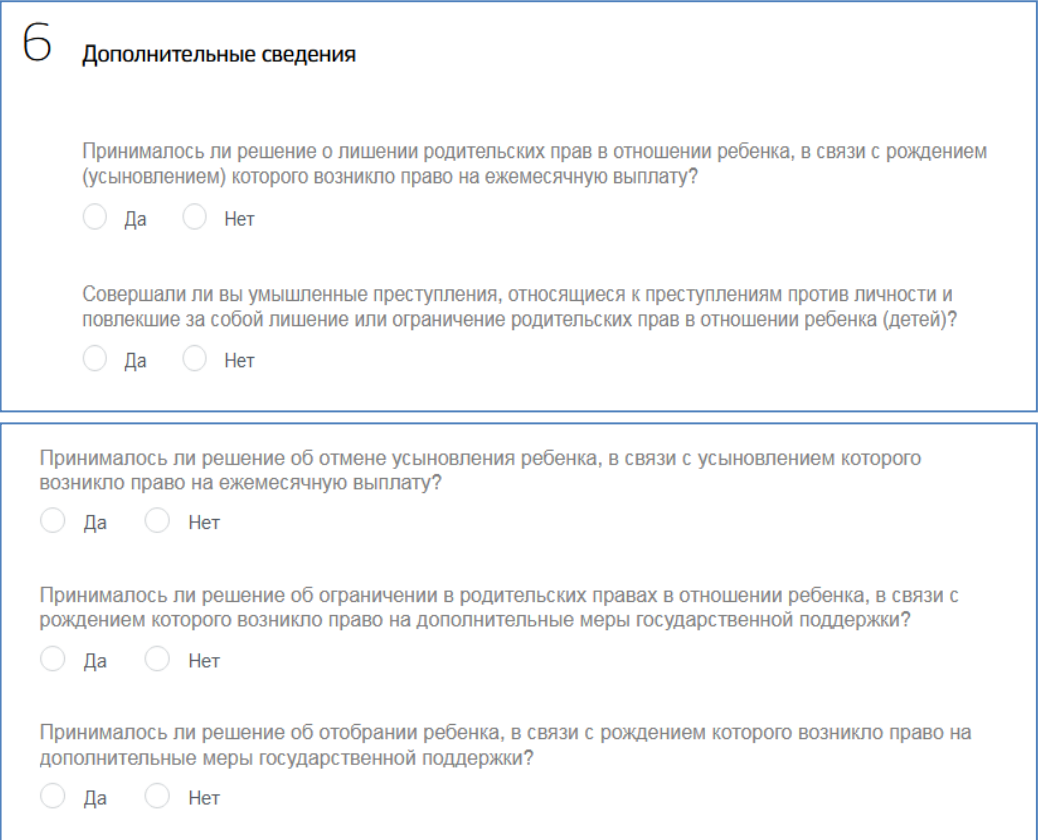

## 11. Заполнить реквизиты для перечисления средств: выбрать из списка (при отсутствии внести вручную)

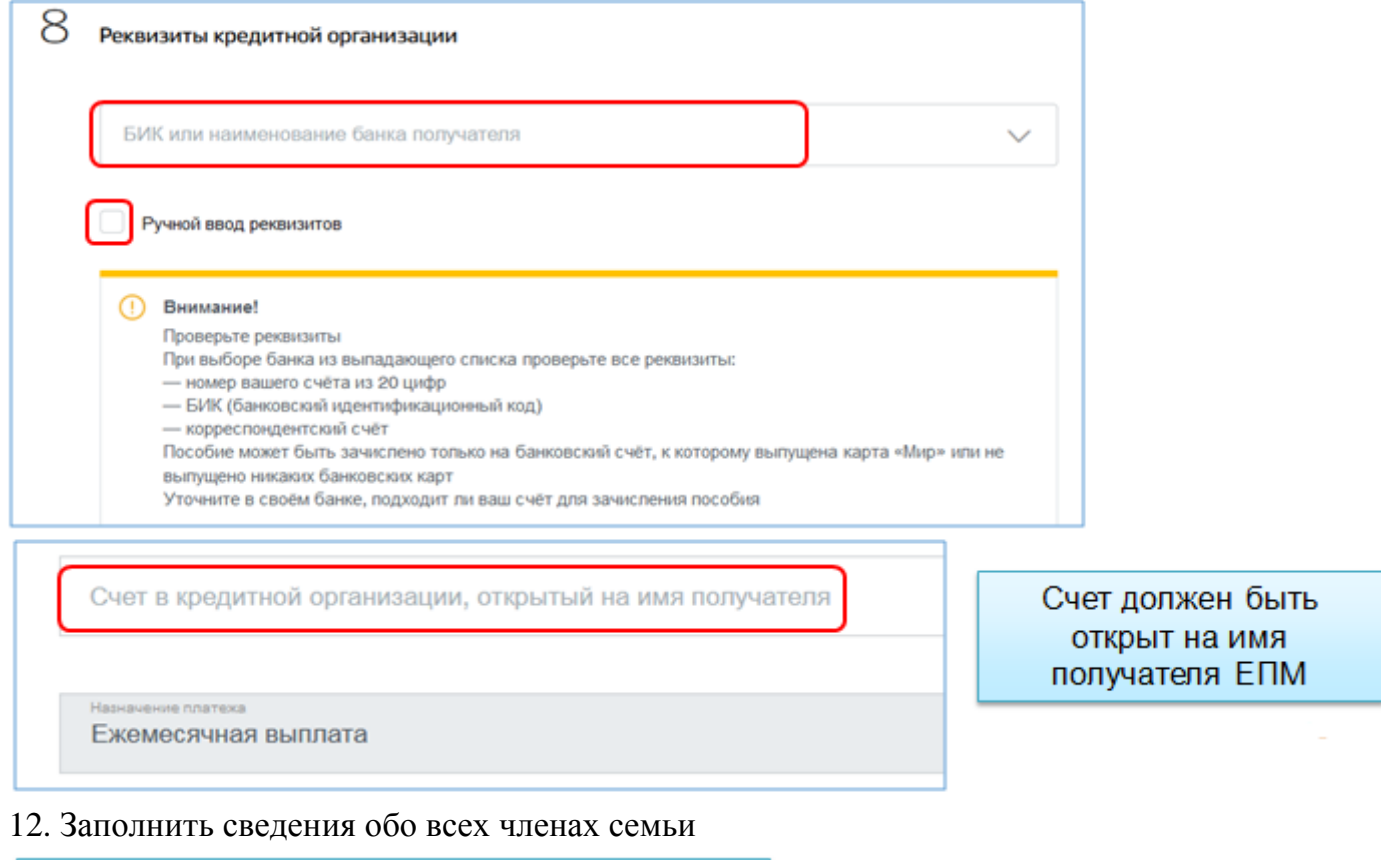

В заявлении указывается ВСЕ дети заявителя

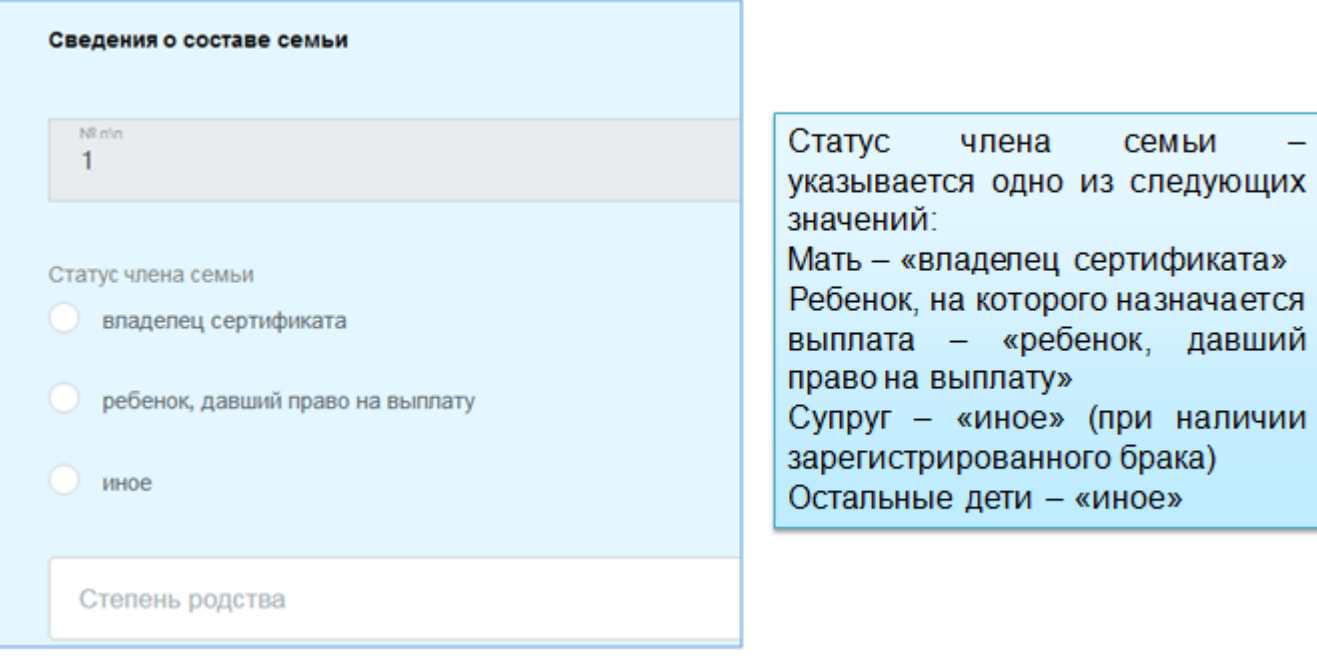

семьи

«ребенок, давший

Степень родства - указывается одна из следующих категорий: мать (отец); супруг (супруга); несовершеннолетний ребенок; совершеннолетний ребенок (дети, обучающие по очной форме обучения в возрасте до 23 лет)

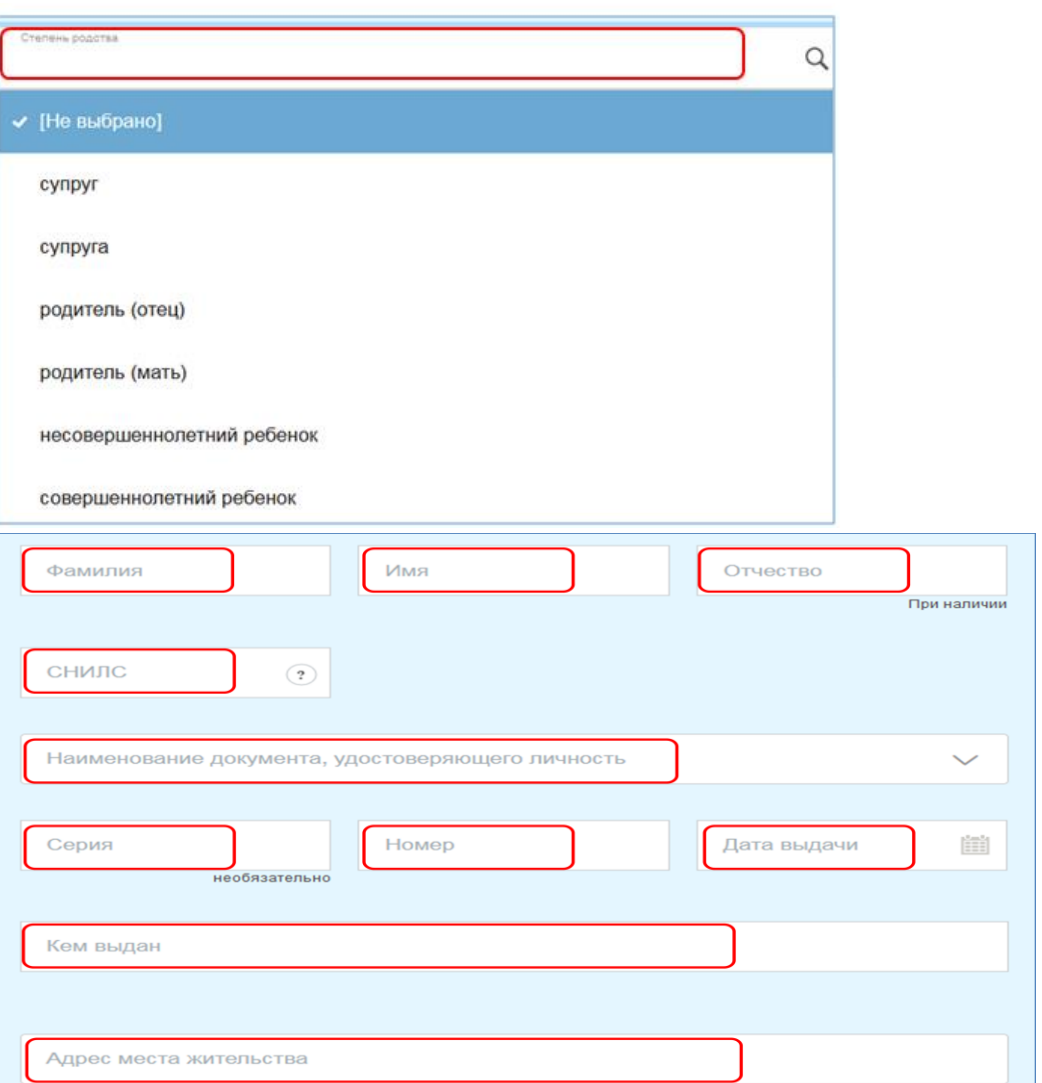

13. С помощью кнопки «Добавить» внести сведения о других членах семьи

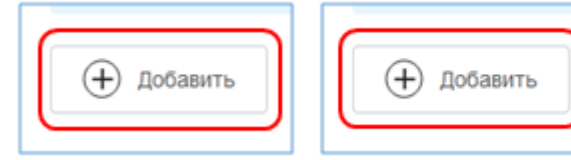

Проверить правильность заполнения данных всех членов семьи

### 14. Заполнить сведения о сертификате

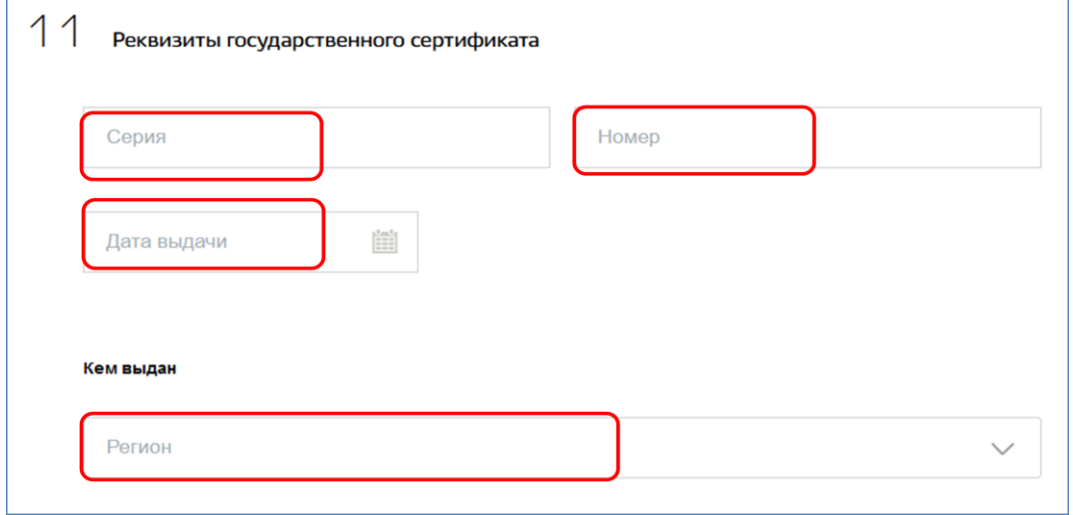

#### 15. Выбрать орган СФР для рассмотрения заявления

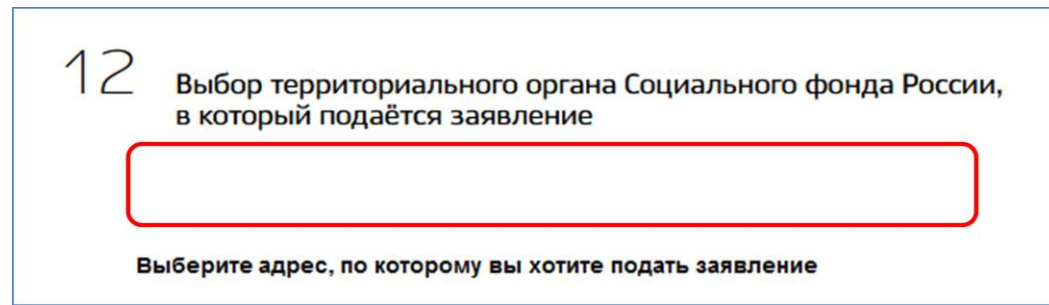

16. Ознакомиться с условиями об ответственности за представленную информацию. Нажать кнопку «Подать заявление»

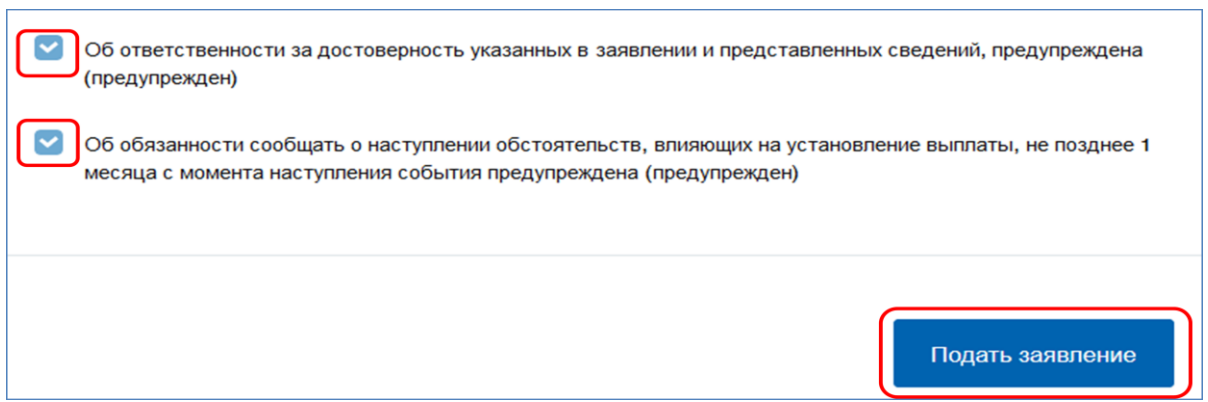